201 S 68th St Place | Lincoln, NE 68510 3901 Pine Lake Road, Ste 111 | Lincoln, NE 68516 p 402.420.7000 | f 402.420.6969 w LeadingCancerCare.com

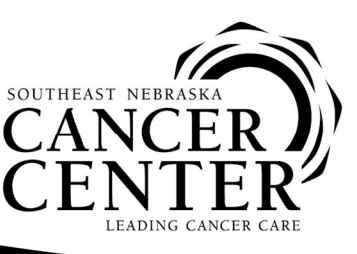

**MEDICAL ONCOLOGISTS** Cary Peterson, MD · Nathan B. Green, DO Alan R. Berg, MD · Stacey K. Knox, MD Steven G. Dunder, MD · Scott A. McHam, DO Joni A. Tilford, MD · Haris Zahoor, MD **RADIATION ONCOLOGISTS** Joseph Kam Chiu, MD · Mark J. Stavas, MD

## **Instructions for Telemedicine Services**

## **How to Access SNCC Telehealth**

Your healthcare team at Southeast Nebraska Cancer Center (SNCC) offers secure, telehealth services. You must use Chrome or Firefox as your browser. To access these services, please follow the instructions below. You can also access the short YouTube video for additional help at https://www.youtube.com/watch?v=yJf9N9sjDLI

## **Instructions**

1. Access the link that you were sent via text

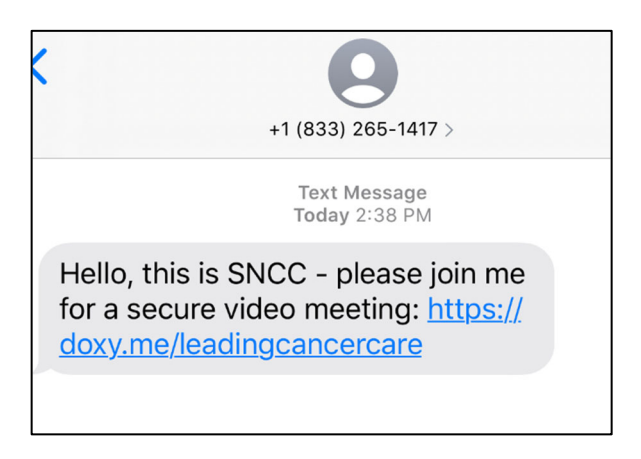

2. You will get a Welcome! Screen where you will enter your name:

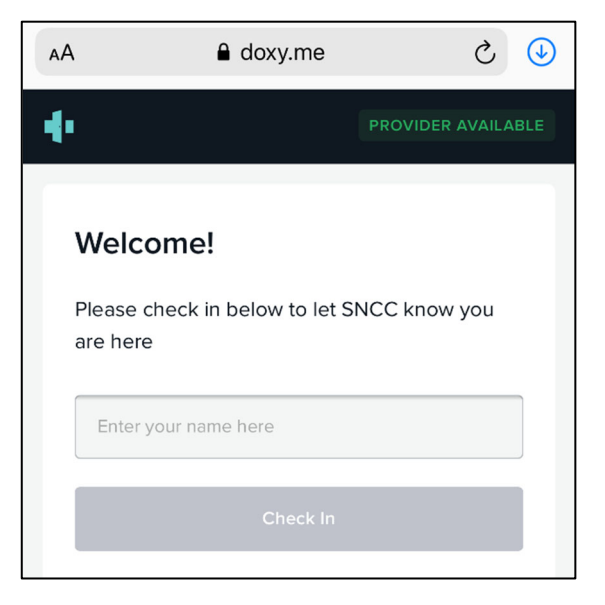

201 S 68th St Place | Lincoln, NE 68510 3901 Pine Lake Road, Ste 111 | Lincoln, NE 68516 p 402.420.7000 | f 402.420.6969 w LeadingCancerCare.com

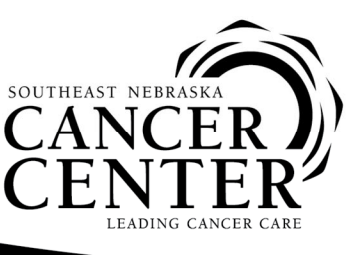

Cary Peterson, MD · Nathan B. Green, DO Alan R. Berg, MD · Stacey K. Knox, MD Steven G. Dunder, MD · Scott A. McHam, DO Joni A. Tilford, MD · Haris Zahoor, MD **RADIATION ONCOLOGISTS** Joseph Kam Chiu, MD · Mark J. Stavas, MD

**MEDICAL ONCOLOGISTS** 

3. You will then be asked to Enable Camera. This will give SNCC access to see you from your camera from your phone or laptop. Click on 'Enable Camera.' A pop‐up will appear to grant access to doxy.me. Click on 'Allow'

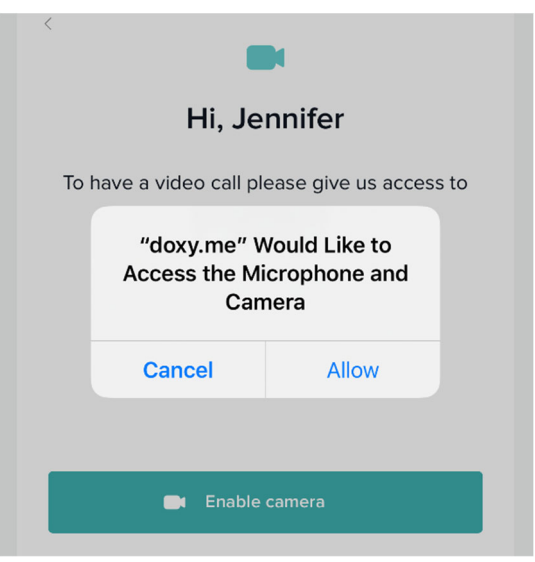

4. Once you allow these settings, you will be then placed in the Waiting Room. The SNCC staff will virtually connect with you when they are ready.